A strong go-to-market (GTM) strategy is important to the success of a new solution. The ISV GTM Guide provides detailed guidance, best practices, and resources to help navigate the GTM process. Use the following **ten key takeaways** from the guide to get started. See the Takeaways document and resource links at aka.ms/gtmresources.

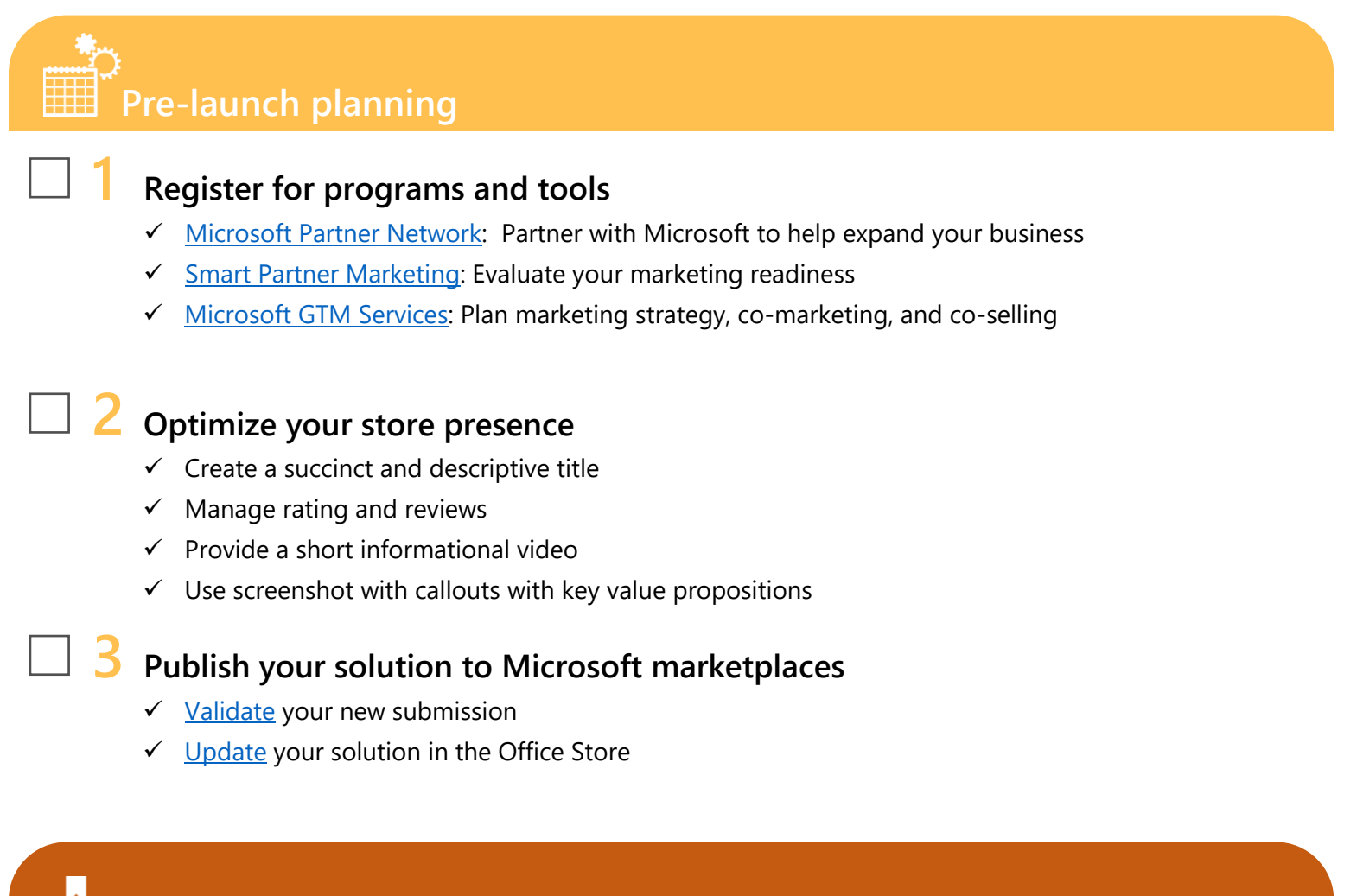

# **Launch**

#### **4 Use your digital channels**

- $\checkmark$  Create dedicated product website
- $\checkmark$  Showcase blogs, posts, and articles
- $\checkmark$  Use community pages on Facebook, twitter, and YouTube
- $\checkmark$  Build a product walkthrough video
- $\checkmark$  [Use](https://dev.office.com/officestore/docs/promote-your-office-store-solution) Store badges on your website to drive traffic

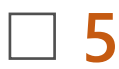

### **5 Drive customer awareness with targeted campaigns**

- $\checkmark$  Run targeted email campaigns
- $\checkmark$  Identify existing customers to build case studies
- $\checkmark$  Target adoption and integration with existing Office customers
- ✓ Run MX record lookup add-in (located in store.office.com) and conduct targeted email campaigns to potential users

## **6 Utilize campaign tracking**

- ✓ Use unique campaign ID's
- ✓ [Measure](https://dev.office.com/officestore/docs/promote-your-office-store-solution#track-your-campaign-performance-and-customize-your-add-in-for-targeted-audiences) the number of users
- ✓ Identify pilot or early adoption customers to highlight key success quotes for your campaigns

**7 Enable awareness of centralize deployment**

- ✓ [Verify](https://store.office.com/en-us/app.aspx?assetid=WA104380992) customers' compatibility with the Deployment Compatibility add-in
- $\checkmark$  [Enable](https://techcommunity.microsoft.com/t5/Office-365-Blog/Deploy-custom-business-applications-with-ease-with-the-Office/ba-p/73430) customers to centrally deploy your application throughout their organization

# **Monitor and manage app lifecycle**

### **8 Monitor and manage your solution in the Seller dashboard**

- ✓ Verify successful adoption of deployed add-ins using our Office 365 Admin Dashboards
- $\checkmark$  [Track](https://sellerdashboard.microsoft.com/) usage and deployment statistics
- ✓ [Update](https://dev.office.com/officestore/docs/update-unpublish-and-view-metrics) your solution in the Office Store

### **9 Set up lead generation in AppSource**

✓ Set up and enable leads to funnel directly into your CRM from [AppSource](https://appsource.microsoft.com/en-us/partners)

### **10 Run telesales or other outreach campaigns to continue driving demand**

✓ Utilize [leads](https://dev.office.com/officestore/docs/add-lead-management-details) from AppSource and other marketing activities to run targeted campaigns